# *TOUCHLOCK*

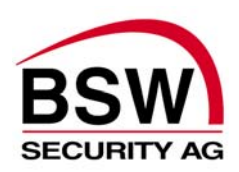

### Installations- & Programmieranleitung 421-95 / 96

### **Anschlussschema**

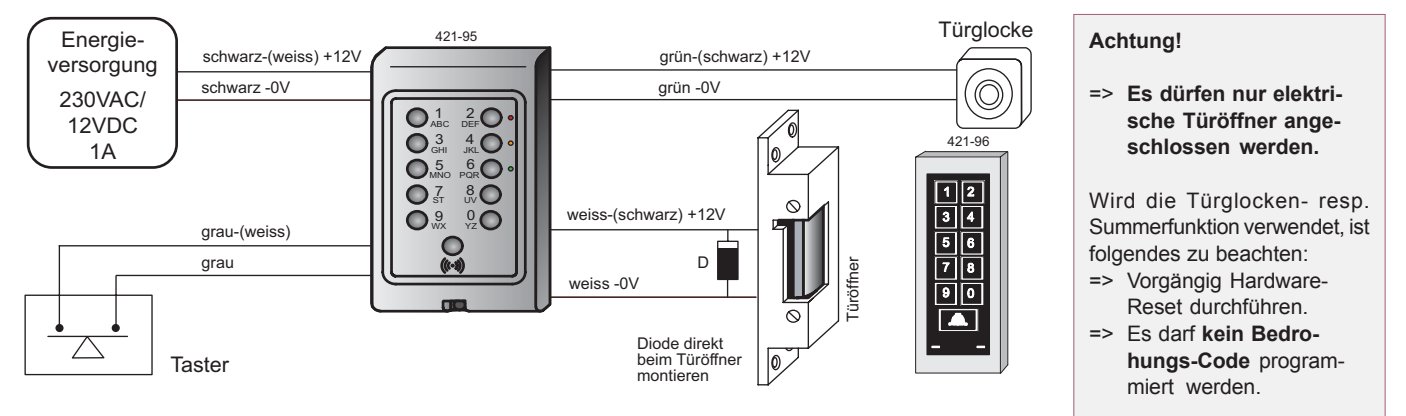

#### **Programmierung**

Bei der ersten Inbetriebnahme ertönen 3 akustische Signale. Nun wird der gewählte 6-stellige Programmiercode eingegeben. Siehe Inbetriebnahme unten.

**Achtung!** Der **Programmier**-Code darf nicht mit 1 2 3 4 beginnen, da dies der Standard **Benutzer**-Code ist.

#### *Legende*

dok nr. 030122-01

030122-01 lok nr.

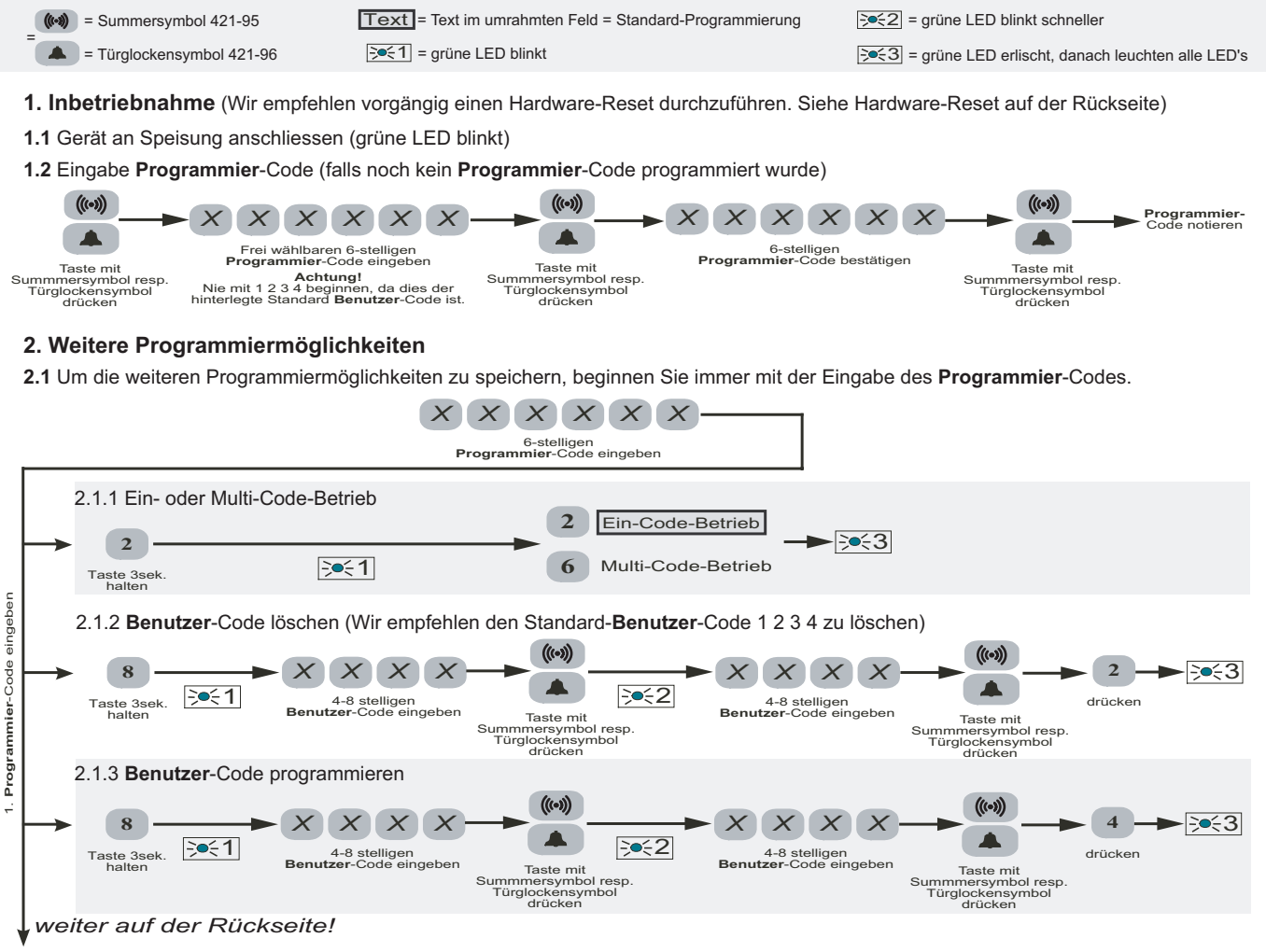

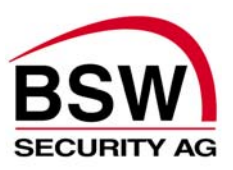

## *TOUCHLOCK*

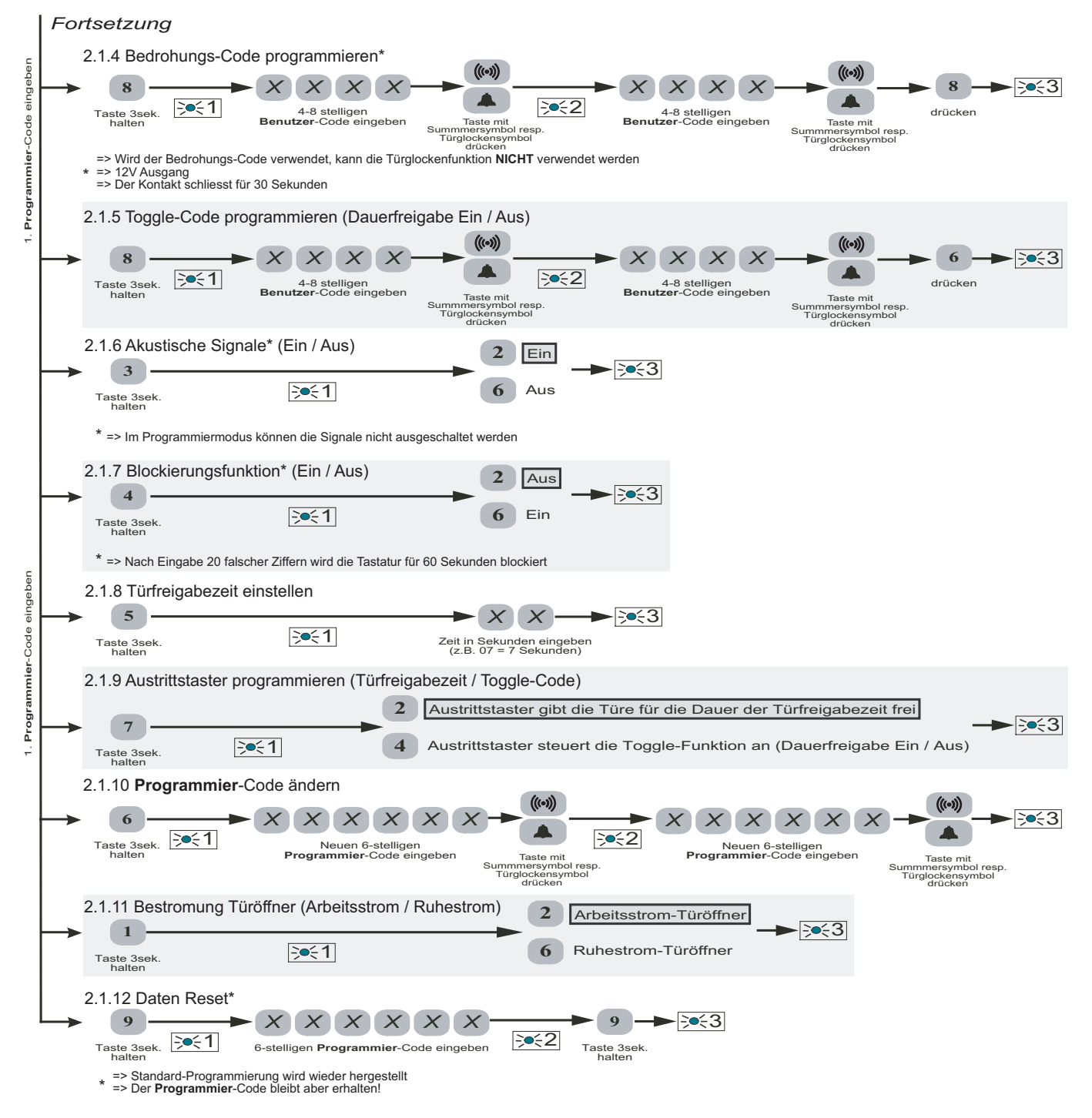

**Reset** Auch während eines Stromausfalles bleiben alle Daten gespeichert. Mit einem Reset werden alle gespeicherten, systemspezifischen Daten gelöscht. Auch die Benutzercodes und der Programmiercode werden gelöscht.

- 
- 1. Energiezufuhr unterbrechen 4. Energieversorgung wieder einschalten 4. Energieversorgung wieder einschalten<br>2. Grünes, graues und weisses Aderpaar abklemmen und sicher- 5. Taste "3" loslassen 2. Grünes, graues und weisses Aderpaar abklemmen und sicher-<br>stellen, dass sie nicht kurzgeschlossen sind
- 

6. Drei akustische Signale ertönen, die grüne LED blinkt. Die erneute 3. Taste "3" drücken und gedrückt halten Inder Inbetriebnahme und Programmierung kann durchgeführt werden.

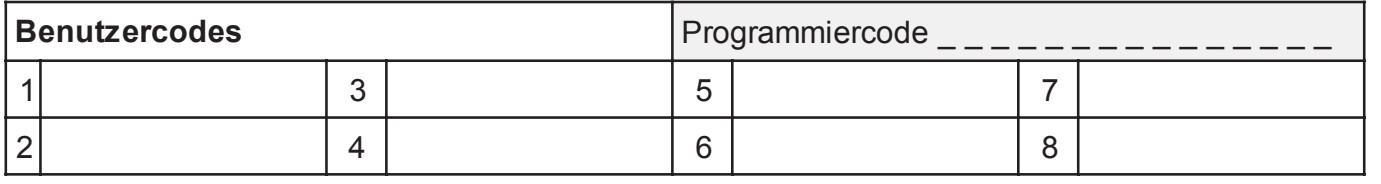

Diese Bedienungsanleitung wurde mit grösster Sorgfalt erstellt. Trotzdem können Fehler nicht vollständig ausgeschlossen werden. BSW SECURITY AG kann für fehlerhafte Angaben und deren<br>Folgen weder eine juristische noch irge

dok nr. 030122-01

030122-01